# **nVisor ST50** Setup Guide

# About the nVisor ST50

The nVisor ST50 Head-Mounted Display supports both see-thru and immersive modes for professional augmented and virtual reality applications. HDMI cables from the HMD plug directly into the DVI or HDMI image source with no additional video processing electronics. Stereo headphones and programmable buttons compliment the high-resolution displays to provide the rich, highfidelity, immersive experience required in the most demanding training and simulation applications.

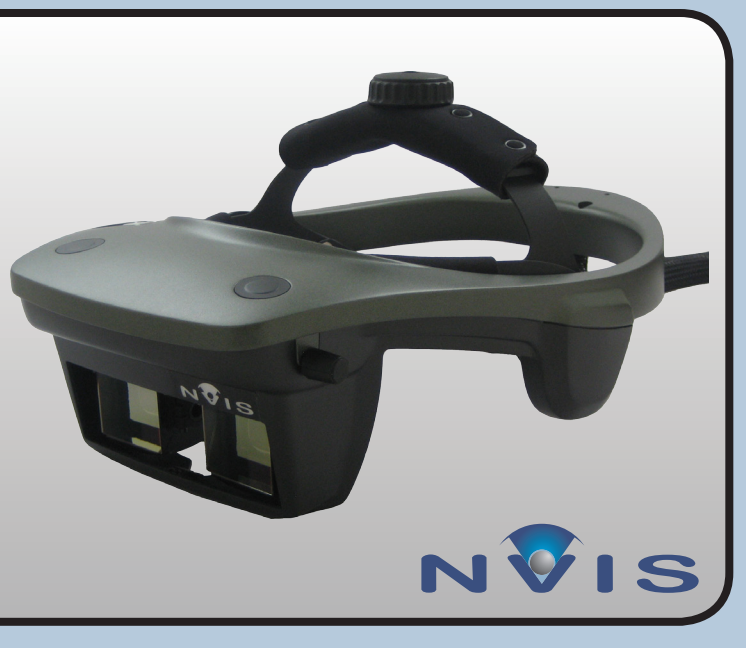

#### **Included in the Box** • nVisor ST50 • Universal Power Supply • Power Cable • DVI to HDMI Adapters • Cleaning Kit • Setup Guide Tighten knobs on head-fitting system before placing nVisor in box. Place head-mounted display in anti-static plastic bag before wrapping cables. **1 HDMI Cables 2 Microphone Cable 3 Headphone Cable 4 USB Cable 1 Accessories 2 Coiled HMD Cables 1 3 2 3 2 1**  $\frac{1}{4}$  **1** Package Contents Computer Connections

**3 nVisor ST50**

**Protect the cables.**

Care & Maintenance

pull from the plug, not the cable.

**Use only pure isopropyl alcohol and professional lens cleaning paper.** A sample cleaning kit is provided with your unit.

#### **Use screen savers.**

The ST50 OLED microdisplays are subject to image retention. Screen savers must be used to prevent static images from lasting longer than 2 minutes.

**Use original NVIS packaging when shipping products.** NVIS products use precision-engineered optical and mechanical components that can be damaged if not adequately protected during shipment.

Do not pull or bend the power cable or signal cable. Do not place any heavy objects on these cables. To disconnect the power cable or signal cable, always

Image retention is not covered by the NVIS Product Warranty.

**5 Universal Power Supply**

#### **PIN 103796 Rev B, CR-1076**

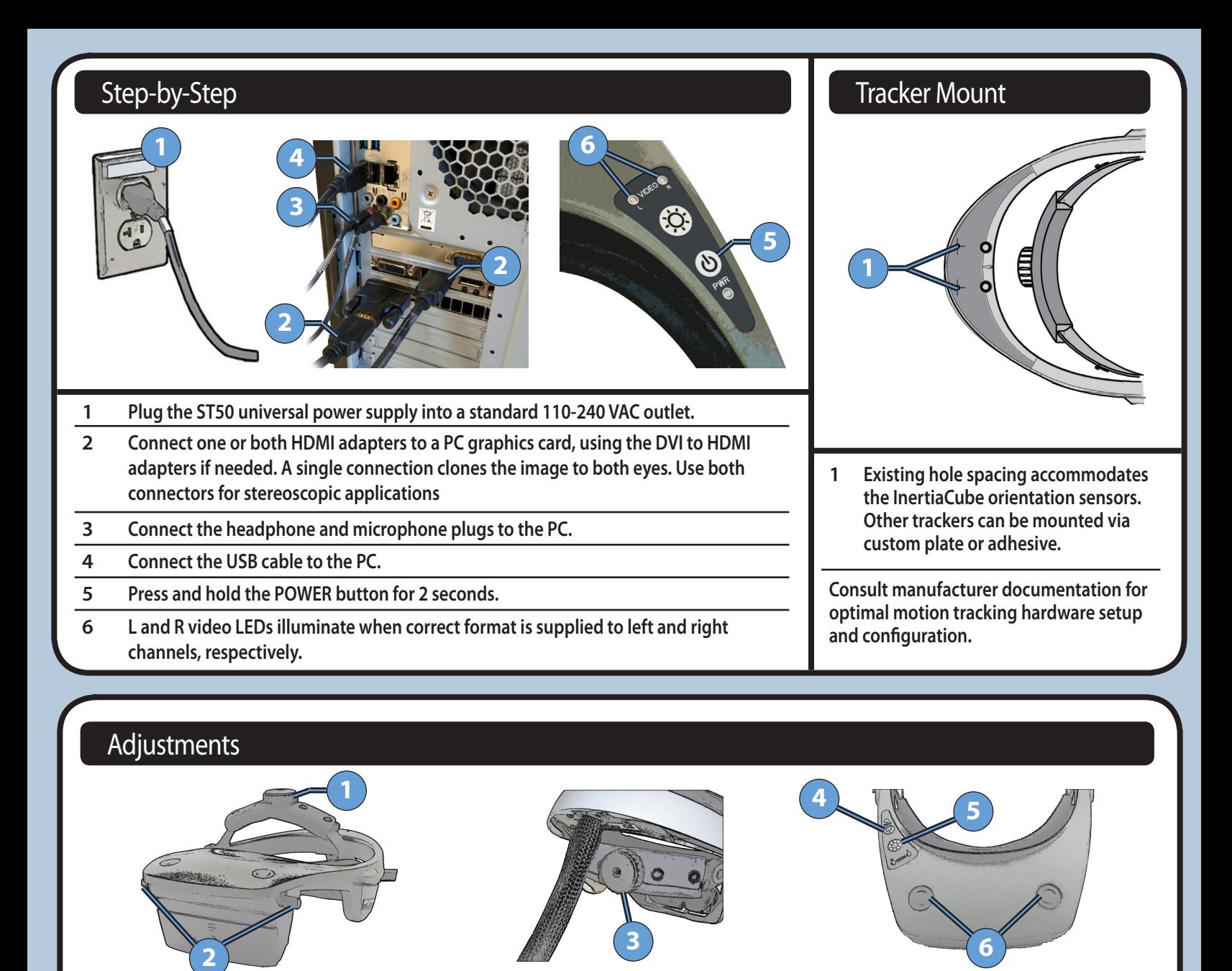

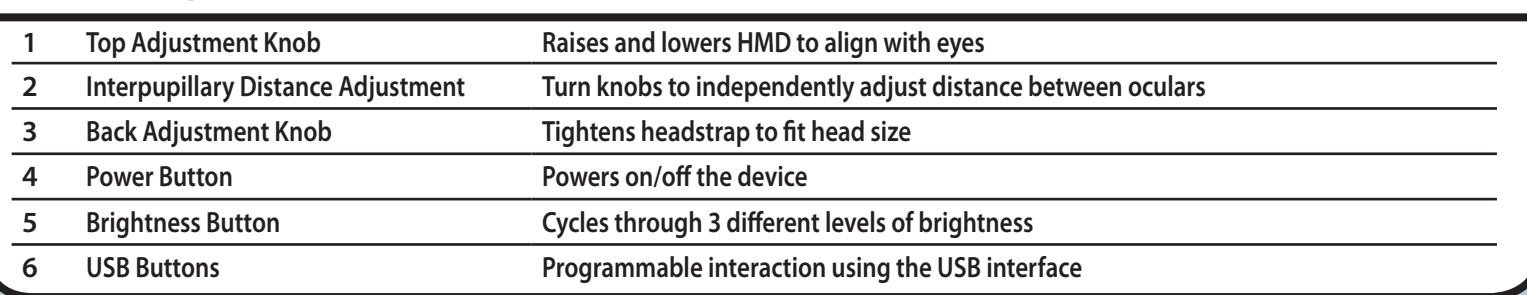

**Power to ST50 must be turned on only after computer (IG) is completely booted up.**

**ST50 is equipped with an accelerometer to turn off the displays when the device is stationary for 2 minutes. Timeout duration and sensitivity may be adjusted in NVIS Uni Software.**

**Full product specification, software, and documentation is available at [www.nvisinc.com.](http://www.nvisinc.com)**

**ST50 is intended for use in standard office environments and is not designed for outdoor or harsh environmental conditions.**

## Operating Notes Customer Support

#### **Online** [www.nvisinc.com](http://www.nvisinc.com)

**E-mail** [support@nvisinc.com](mailto:support%40nvisinc.com?subject=Ranger%20Support%20Request)

**Phone +1** 571-201-8095

### **RMA Instructions**

All product returns must include a Case number. Customers can request a Case number online, via e-mail, or by calling NVIS and selecting the technical support menu option. Please keep original package materials for return shipments to NVIS. Follow the diagram in the Packing Contents section of this guide. Please do not include any accessories.